# Файловая система

- Организация файловой системы
- $\bullet$ Подключение внешних носителей
- Автоматическая проверка файловой системы
- Расположение файлов

## <span id="page-0-0"></span>Организация файловой системы

В работе ОС Windows для каждого раздела жесткого диска, CD-привода, USB-накопителя или картридера используются обозначение в виде букв (C:), (D:) и т.д. Дерево файловой системы Linux организовано иначе. Содержимое всех подключаемых и внутренних дисков отображается в виде каталогов, которые монтируются (подключаются) в корень файловой системы (/). Отдельные «ветви» дерева могут располагаться на разных носителях или в разных файловых системах, причем файловые системы могут иметь разную внутреннюю организацию. Например, на одном из подключенных носителей используется файловая cистема ext2fs, на другом - vfat, и т.д. Файловые системы и соответствующие им носители могут физически располагаться на разных компьютерах.

Во время установки кассового ПО Artix выполняется автоматическая разметка диска, все свободное пространство жесткого диска делится на 4 раздела. Из общего объема выделяется 1-2 Гб для раздела подкачки (размер зависит от общей емкости жесткого диска), оставшееся пространство равномерно распределяется между тремя разделами для хранения данных:

- 1. Первый раздел предназначен для хранения файлов операционной системы, монтируется в корень файловой системы (/).
- 2. Второй раздел предназначен для хранения исполняемых и конфигурационных файлов кассовой программы, а также базы данных, монтируется в директорию /linuxcash/cash/.
- 3. Третий раздел необходим для хранения логов работы кассы, использует точку монтирования /linuxcash/logs.

Минимальный размер жесткого диска, который корректно поддерживает автоматическую разметку составляет 20 Гб. Для дисков меньшего размера раздел для хранения данных и раздел подкачки необходимо создавать вручную.

Такое разделение позволяет:

(i)

- 1. Обеспечить надежность системы. При возникновении сбоев в работе операционной системы все критичные данные могут быть восстановлены при загрузке с USB-носителя и при монтировании неповрежденного раздела.
- 2. Разделить данные. Файлы кассовой программы отделены от остальных файлов системы.
- 3. Ограничение бесконтрольного роста размеров журналов событий. Все лог-файлы находятся в отдельном разделе, переполнение данного раздела не помешает работе системы в целом.

#### <span id="page-0-1"></span>Подключение внешних носителей

Для получения доступа к файлам и каталогам на носителе необходимо смонтировать этот носитель командой mount. Например, чтобы открыть файлы на CD, нужно дать команду операционной системе, при выполнении которой файловая система (все файлы и каталоги), имеющаяся на компакт-диске, будет отображена в каталоге /mnt/cdrom/. Каталог /mnt/cdrom/ при этом называется точкой монтирования.

В составе кассового решения предоставляется механизм автоматического подключения USB flash-дисков. При подключении накопителя подсистема определения динамических устройств (udev) создает директорию /linuxcash/auto storage/, которая является точкой монтирования для устройства.

Для обмена данными нужно использовать USB-накопитель с файловой системой FAT32. O)

Для предотвращения потери данных, которые были записаны на подключенный носитель, система синхронизирует данные с диском. Это позволяет отключать накопитель без предварительного размонтирования. После отключения накопителя точка монтирования удаляется.

Для реализации механизмов регламентных действий, например, копирование файлов продаж на подключенный накопитель, может быть использован скрипт / linuxcash/cash/bin/run\_start\_artix.sh, вызов которого интегрируется в кассовую программу. При запуске скрипт проверяет наличие точки монтирования и стартового файла start\_artix.sh, который должен располагаться на flash-диске в директории artix\_auto. Стартовый скрипт представляет собой обыкновенный shell-скрипт, описывающий все регламентные процедуры. В файловой системе кассы вызов скрипта выполняется из директории /linuxcash/auto\_storage /artix auto/. При отсутствии стартового файла, на экран выводится сообщение "Файл не найден".

#### <span id="page-0-2"></span>Автоматическая проверка файловой системы

На кассе могут возникать сбои из-за нарушения целостности файловой системы и/или разделов системы. В ПО Artix реализована возможность проверки и исправления подобных ошибок, что позволяет предотвращать сбои программы или исправлять существующие проблемы.

Автоматическая проверка дисков осуществляется при помощи пакета artix-check-disk. При перезагрузке кассы в меню загрузчика операционной системы GRUB появляется пункт PROVERKA DISKA.

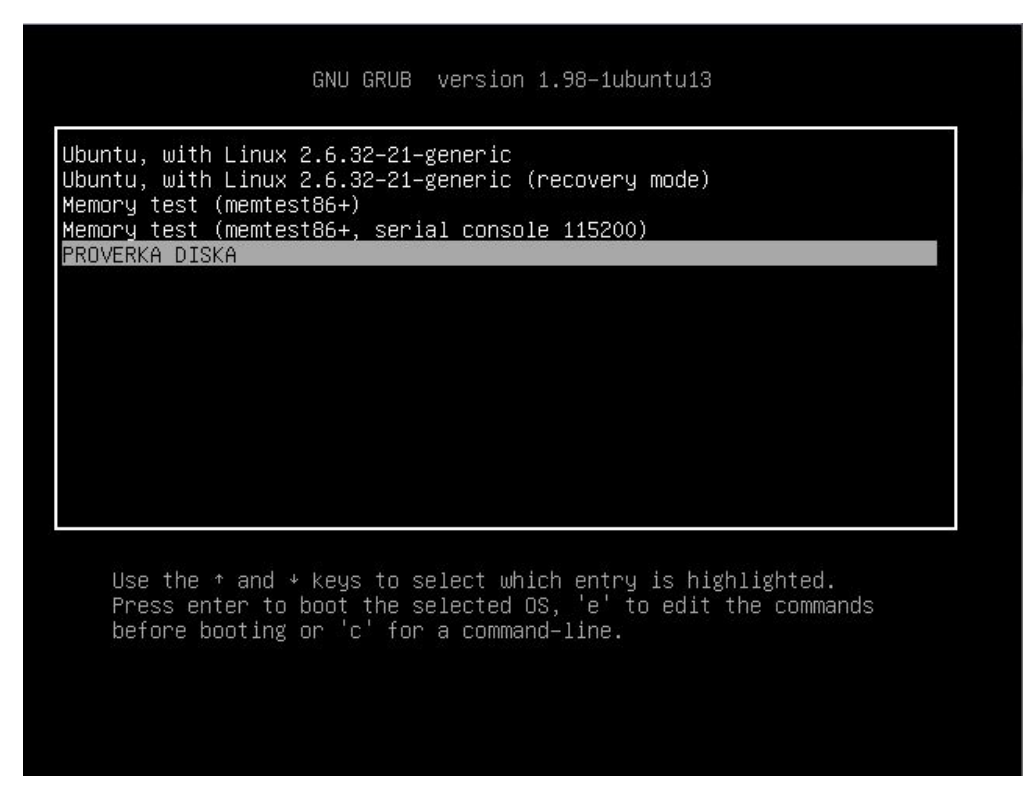

Процесс проверки файловой системы запускается автоматически при выборе этого пункта. В случае нахождения ошибок программа попытается их исправить. Процесс проверки отображается на экране.

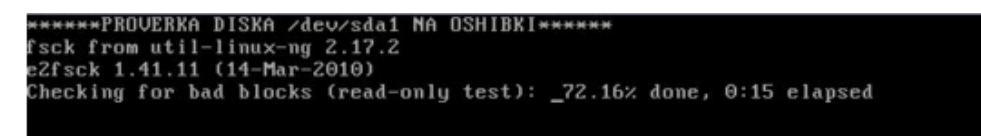

После завершения проверки система выполняет перезагрузку.

Пакет artix-check-disk работает с GRUB и GRUB2.

### <span id="page-1-0"></span>Расположение файлов

(ï)

Все файлы кассового программного обеспечения Artix располагаются в домашней директории /linuxcash/. В таблице приведены наиболее важные директории, имена указаны относительно домашней директории.

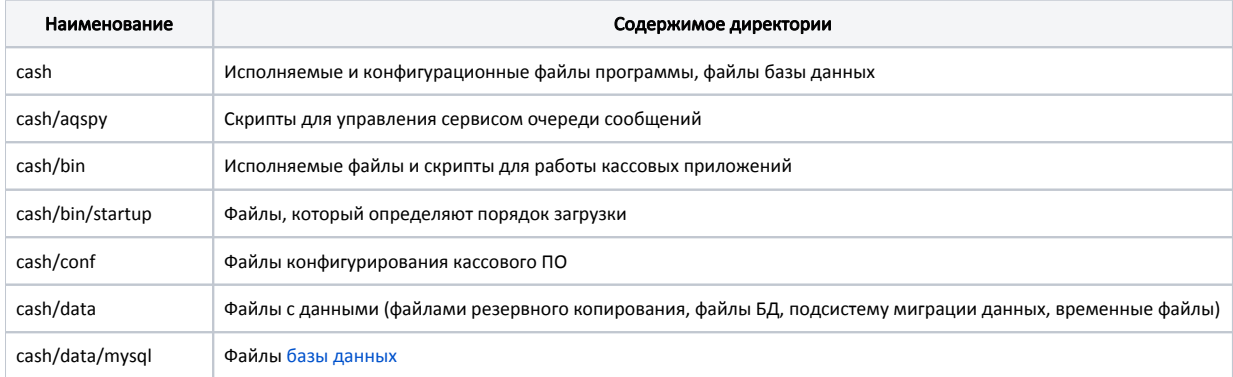

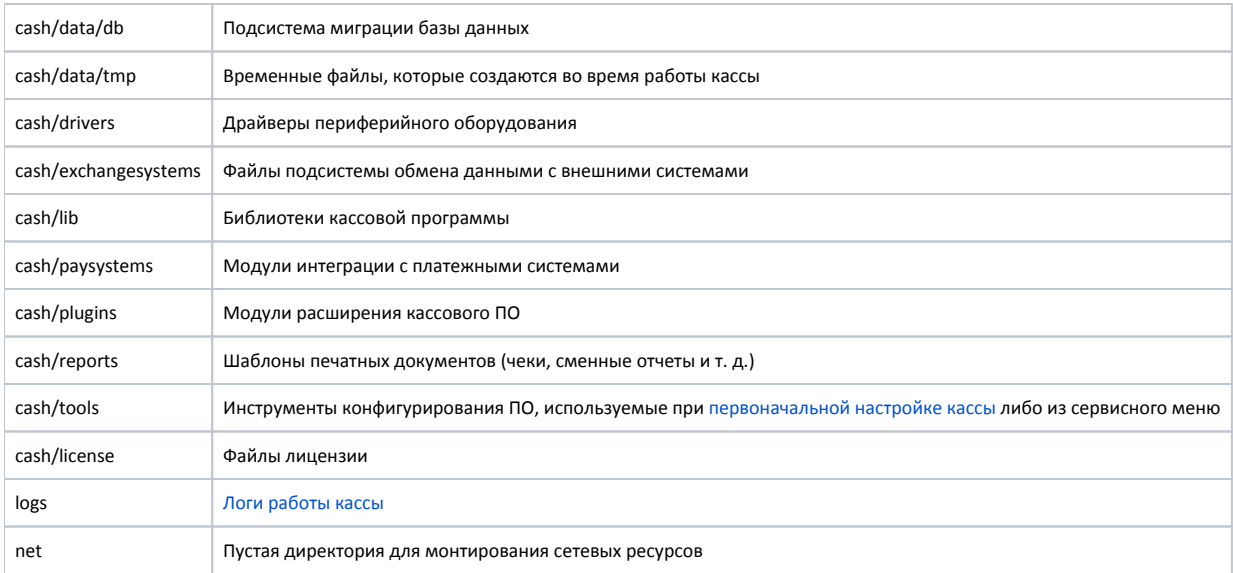